快速入門指南 Guía de inicio rápido Hướng dẫn khởi động nhanh

Sambungkan adaptor daya dan tekan tombol daya selama 1 detik Conecte el adaptador de alimentación y presione el botón de encendido durante 1 segundo Kêt nôi với bộ chuyên đôi nguôn điện và nhân nút nguôn trong 1 giây

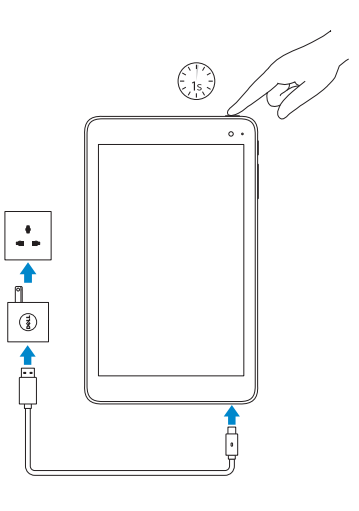

### Connect the power adapter and press the 1 power button for 1 second

連接電源轉接器,然後按下電源按鈕約 1 秒

NOTE: If you are connecting to a secured wireless network, enter the password for the wireless network access when prompted.

名註: 如果您要連線至安全的無線網路,請在提示下輸入存取無 線網路的密碼

## 2 Finish Windows setup

完成 Windows 設定 | Tuntaskan penataan Windows Finalice la configuración de Windows | Hoàn tất cài đặt Windows

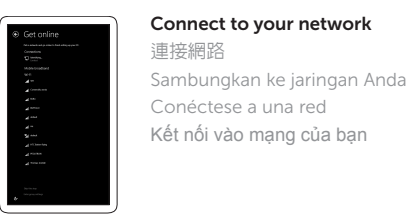

### 產品支援與手冊 Manual dan dukungan produk Soporte del producto y manuales Hô trợ sản phâm và sách hướng dân

Regulatory and safety 管制與安全

安規型號 | Model regulatori Modelo normativo | Model quy định

- CATATAN: Jika Anda menghubungkan ke jaringan nirkabel aman, masukkan kata sandi untuk akses jaringan nirkabel tersebut saat diminta.
- **NOTA:** Si se conecta a una red inalámbrica segura, introduzca la contraseña de acceso a la red inalámbrica cuando se le solicite.
- **GHI CHÚ:** Nếu bạn đang kết nối v ới m ột mạng không dây bảo mật, hãy nhập mật khẩu để truy cập mạng không dây khi được nhắc.

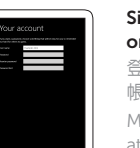

装置型號 | Model perangkat Modelo de dispositivo | Model thiết bị

插入 microSD 和 micro-SIM 卡 — 選配 Menyisipkan kartu microSD dan SIM-mikro — opsional Inserte la tarjeta micro SIM y la tarjeta microSD (opcional) Lắp thẻ microSD và thẻ micro-SIM — tùy chọn

Sign in to your Microsoft account or create a local account

登入您的 Microsoft 帳號或建立本機 帳號

Masuk ke akun Microsoft Anda atau buat akun lokal

Inicie sesión en su cuenta de Microsoft o cree una cuenta local

Đăng nhập vào tài khoản Microsoft của bạn và tạo tài khoản trên máy tính

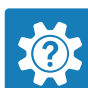

E V

© 2015 Dell Inc.

Printed in China. 2015-08 © 2015 Microsoft Corporation.

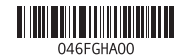

Dell.com/support Dell.com/support/manuals Dell.com/support/windows

### Contact Dell

與 Dell 公司聯絡 Hubungi Dell Póngase en contacto con Dell Liên hệ Dell

### Dell.com/contactdell

Regulasi dan keselamatan Normativa y seguridad Quy định và an toàn

### Product support and manuals Inserting microSD and micro-SIM card — optional

Dell.com/ regulatory\_compliance

### Regulatory model

### T03D

Regulatory type 安規類型 | Jenis regulatori Tipo normativo | Loại quy định

T03D001

### Device model

Venue 8 Pro 5855

# Venue 8 Pro 5855

# Quick Start Guide

### SupportAssist Check and update your computer 檢查並更新您的電腦 Periksa dan perbarui komputer

Anda Busque actualizaciones para su equipo Kiểm tra và cập nhật máy tính của bạn

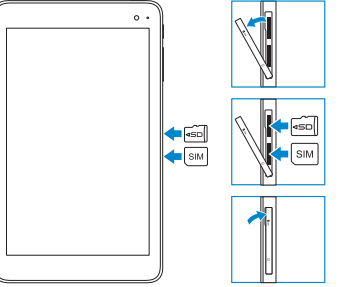

### Register your computer 註冊您的電腦 Daftarkan komputer Anda

Registre el equipo Đăng ký máy tính của bạn

### Dell Help & Support

Dell 說明及支援 | Bantuan & Dukungan Dell Asistencia y soporte de Dell | Trợ giúp & Hỗ trợ Dell

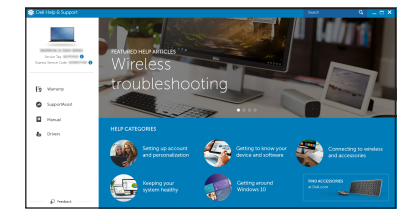

### Locate Dell apps in Windows

在 Windows 中找到 Dell 應用程式 Mencari Lokasi aplikasi Dell di Windows Localice las aplicaciones Dell en Windows Xác định vị trí các ứng dụng Dell trong Windows

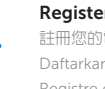

連接網路 — 選用 Menyambungkan ke jaringan Anda — opsional Conéctese a la red (opcional) Kết nối vào mạng của bạn — tùy chọn

 $\sim$ 

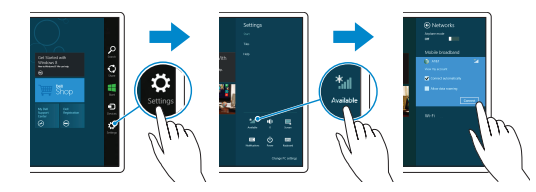

### In the charms sidebar, tap **Settings**  $\boldsymbol{\Sigma}$ , tap the wireless icon  $*_\blacksquare$ , select your network, and tap **Connect**.

在快速鍵資訊看板中,點選**設定 ✿**,接著點選無線圖示 \*』, 選擇您的網路,然後點選「**連線**」

Di dalam bilah samping charms, ketuk Pengaturan  $\bullet$ , ketuk ikon nirkabel \*,,, pilih jaringan Anda, lalu ketuk Sambungkan.

En la barra lateral de accesos, toque Configuración  $\alpha$ . toque el icono de conexión inalámbrica \* il, seleccione la red y toque Conectar.

Trong thanh bên chứa các nút, hãy nhấn **Thiết đặt** , nhấn vào biểu tượng không dây , chọn mạng của bạn, và nhấn **Kết nối** .

### **NOTE:** For mobile broadband connection, you may need to activate your network service before connecting.

■ 註: 針對行動寬頻連線,您可能需要先啓動您的網路服務才能進行連線。

**NOTA:** Para la conexión de banda ancha móvil, puede que tenga que activar el servicio de red antes de realizar la conexión.

## Connecting to your network — optional

CATATAN: Untuk koneksi broadband seluler, Anda mungkin perlu mengaktifkan layanan jaringan Anda sebelum menyambungkan.

**GHI CHÚ:** Để kết nối băng thông r ộng qua di đ ộng, có thể bạn cần phải kích hoạt dịch vụ mạng của mình trư ớc khi kết nối.

- 8. Microphone
- 9. Volume-control button
- 10. Windows button
- 11. Headset port
- 12. Power button
- 13. Rear camera
- 14. NFC-sensor area (optional)
- 
- 1. Lampu status kamera
- 2. Kamera depan
- 3. Label Tag Servis
- 4. Port Thunderbolt 3
- 5. Lampu daya dan status isi-baterai
- 6. Slot kartu SIM Mikro
- 7. Slot kartu microSD
- 8. Mikrofon
- 1. Camera-status light 2. Front camera 3. Service Tag label 4. Thunderbolt 3 port (USB-C)/power-adapter
- 5. Power and batterycharge status light 6. micro-SIM card slot 7. MicroSD card slot
- 1. 攝影機狀態指示燈 4. Thunderbolt 3 連接埠 (USB-C)/ 13. 背面相機 電源變壓器連接埠 5. 電源及電池充電狀態指示燈 10. Windows 按鈕 11. 耳麥連接埠 12. 電源按鈕 14. NFC 感應器區 (選用)
- 6. Micro-SIM 卡插槽
	-
	-
- 9. 音量控制按鈕

port 2. 正面相機 3. 服務標籤 7. MicroSD 卡插槽 8. 麥克風

- 9. Tombol kontrol volume 10. Tombol Windows
- 11. Port headset
- 12. Tombol daya
- 
- 
- (USB-C)/port adaptor daya 13. Kamera belakang
	- 14. Area sensor NFC (opsional)
- 
- 3. Etiqueta de servicio
- 
- 
- estado de la cámara 2. Cámara frontal
- 
- 4. Puerto Thunderbolt 3 (USB C)/puerto de adaptador de alimentación
	- - 5. Indicador luminoso de estado de la batería y de alimentación
		- 6. Ranura de la tarjetas micro SIM

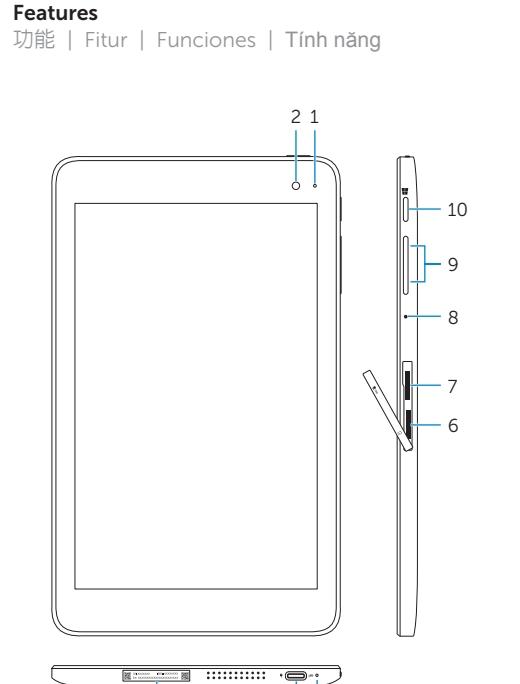

- 1. Indicador luminoso de 7. Ranura para tarietas microSD
	- 8. Micrófono
	- 9. Botones de control de volumen
	- 10. Botón de Windows
	- 11. Puerto de audífonos
	- 12. Botón de encendido
	- 13. Cámara posterior
	- 14. Área de sensor
	- NFC (opcional)
- 1. Đèn trạng thái camera
- 2. Camera trư ớ c
- 3. Nhãn Thẻ bảo trì
- 4. Cổng Thunderbolt 3 (USB-C)/b ộ chuyển đổi
- nguồn điện
- 5. Đèn nguồn và trạng thái sạc pin
- 
- 
- 12. Nút nguồn 13. Camera sau 14. Vùng cảm biến NFC

 $\sim$ 

 $\overline{\phantom{a}}$ 

(tùy chọn)

- 6. Khe cắm thẻ micro-SIM
- 7. Khe cắm thẻ microSD

8. Micrô

9. Nút âm lượng 10. Nút Windows

11. Cổng tai nghe

4 5

3

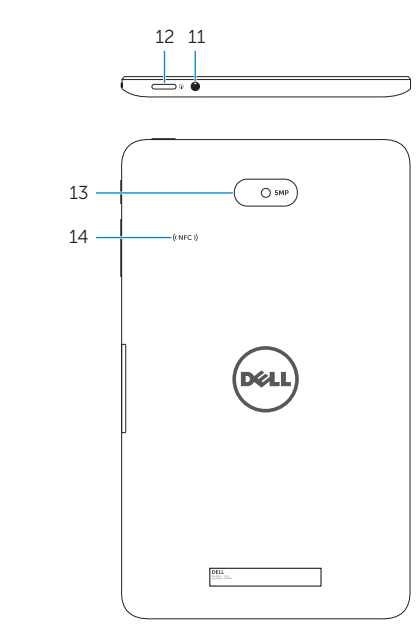